## ÈXAS **IMENTS**

## **参考資料**

JAJA458

ダー *(BSL)*の作成

Lane Westlund MSP430 Tools

MSP430F5xx MSP430F6xx  $\blacksquare$  $\Gamma$  BSL that the state  $\Gamma$  BSL that  $\Gamma$  because  $\Gamma$  $R\!S\!L$  $($ ) and  $)$  and  $)$  and  $\mathbb{R}$  and  $\mathbb{R}$  and  $\mathbb{R}$  and  $\mathbb{R}$  and  $\mathbb{R}$  and  $\mathbb{R}$  and  $\mathbb{R}$  and  $\mathbb{R}$  and  $\mathbb{R}$  and  $\mathbb{R}$  and  $\mathbb{R}$  and  $\mathbb{R}$  and  $\mathbb{R}$  and  $\mathbb{R}$  and  $\mathbb{R}$  and とともに、TIの標準的なBSLソフトウェアについても説明し、各顧客に合ったカスタム・プロジェクトで利用できるようにする  $MSP430G2x$  BSL  $\mathbf 1$ TA0 UART  $\overline{\mathcal{C}}$  and  $\overline{\mathcal{C}}$  and  $\overline{\mathcal{C}}$  and  $\overline{\mathcal{C}}$  vectors  $\overline{\mathcal{C}}$  urbits  $\overline{\mathcal{C}}$  urbits  $\overline{\mathcal{C}}$  urbits  $\overline{\mathcal{C}}$  urbits  $\overline{\mathcal{C}}$  urbits  $\overline{\mathcal{C}}$  urbits  $\overline{\mathcal{C}}$  urbits  $\overline{\mathcal{C}}$  urbits http://software-dl.ti.com/msp430/msp430\_public\_sw/mcu/msp430/CustomBSL/latest/index\_FDS.html. **1 5xx**および**6xx**ブートストラップ・ローダーのカスタマイズ**....................................................................................................... 2 2 G2xx**ブートストラップ・ローダーの生成とカスタマイズ**.......................................................................................................... 9** 図 **1** デバイスの起動シーケンス**..................................................................................................................................................... 3** 図 **2** 機能ブロック図、**MSP430G2x01........................................................................................................................................... 9** 図 **3** デモ用セットアップ **............................................................................................................................................................. 15** 図 **4 Windows® XP**の「デバイス マネージャ」画面例 **............................................................................................................... 16** 図 **5 HTerm**の**COM**ポート構成の画面例 **..................................................................................................................................... 16** 図 **6 View -> Register -> Calibration\_Data (CCS)...................................................................................................................... 17** 図 **7 View -> Memory: 0x10fe and 0x10ff (CCS)........................................................................................................................ 18** 図 **8 CCS**内のファイルにデバイスのメモリ内容を保存する**........................................................................................................ 18** 表 **1** ピン割り当て**........................................................................................................................................................................ 11** 表 **2** リンカ・コマンド・ファイル **............................................................................................................................................... 12** 表 **3**リンカ・ファイルの修正 **....................................................................................................................................................... 12** 表 **4** カスタム・リンカ・ファイルの使用**..................................................................................................................................... 14** 表 **5** プロジェクトの設定 **............................................................................................................................................................. 14** 表 **6** ユーザー・アプリケーション **............................................................................................................................................... 14** 表 **7 BSL**デモのセットアップ **...................................................................................................................................................... 15**

Texas Instruments Incorporated TI

作りには、日本テキサストの一助として、日本テキサストの一助として、日本テキサストの一助として、日本テキサストの一助として、日本デキサストの一助として、日本テキサストの があります。日本TIによる和文資料は、あくまでもTI正規英語版をご理解頂くための補  $T1$  TI  $T1$ 

http://www.ti.com/lit/slaa450

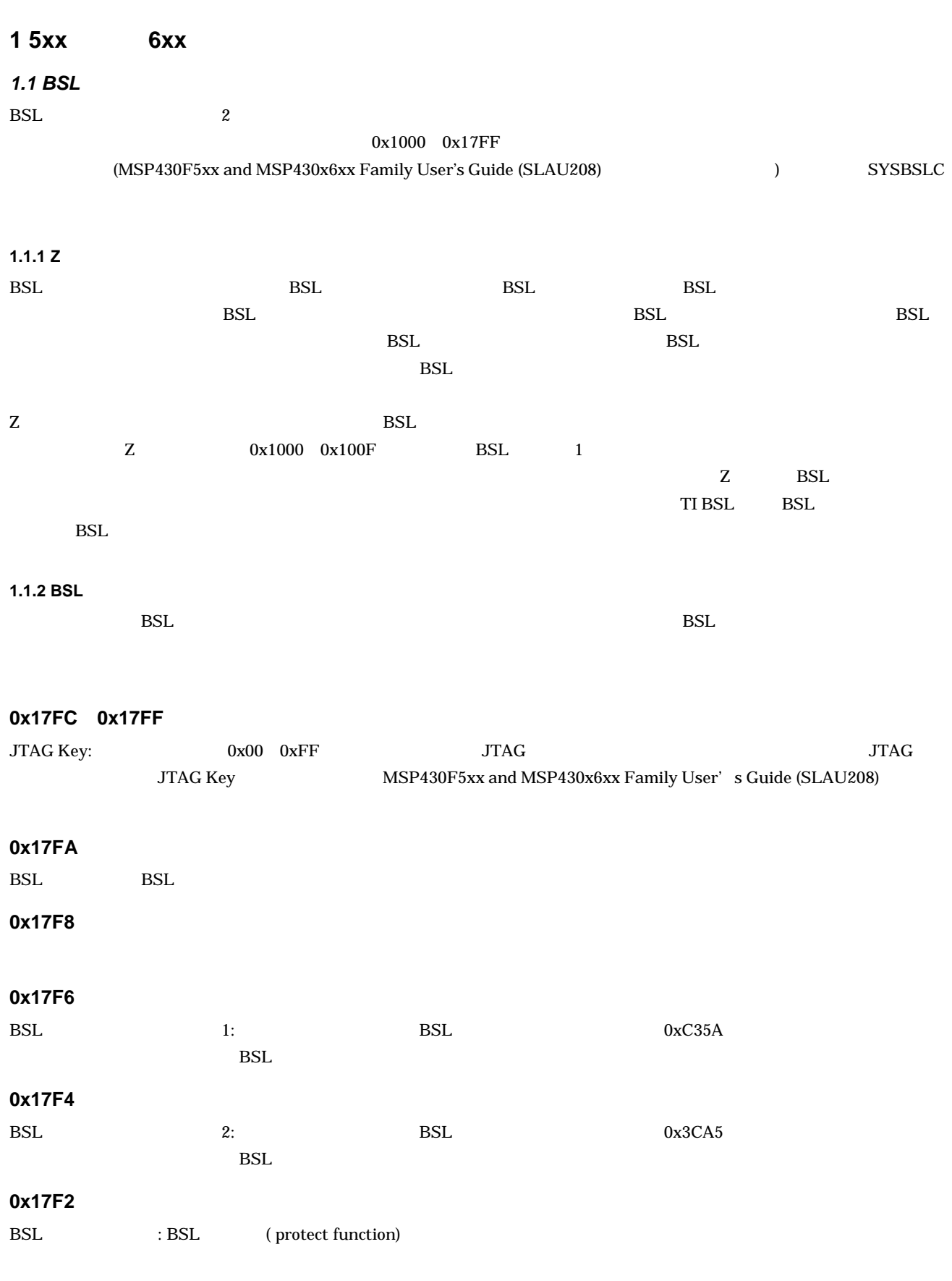

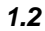

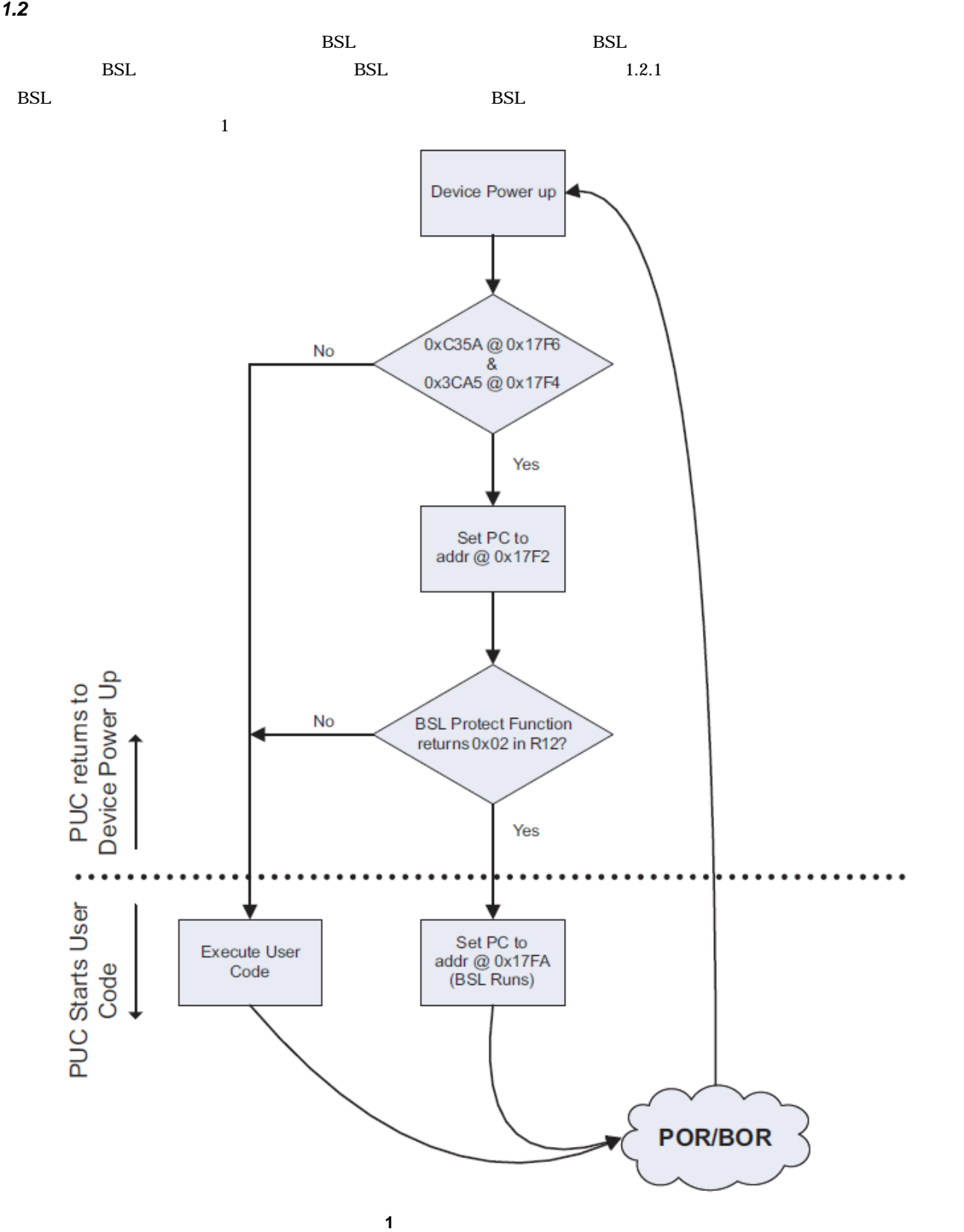

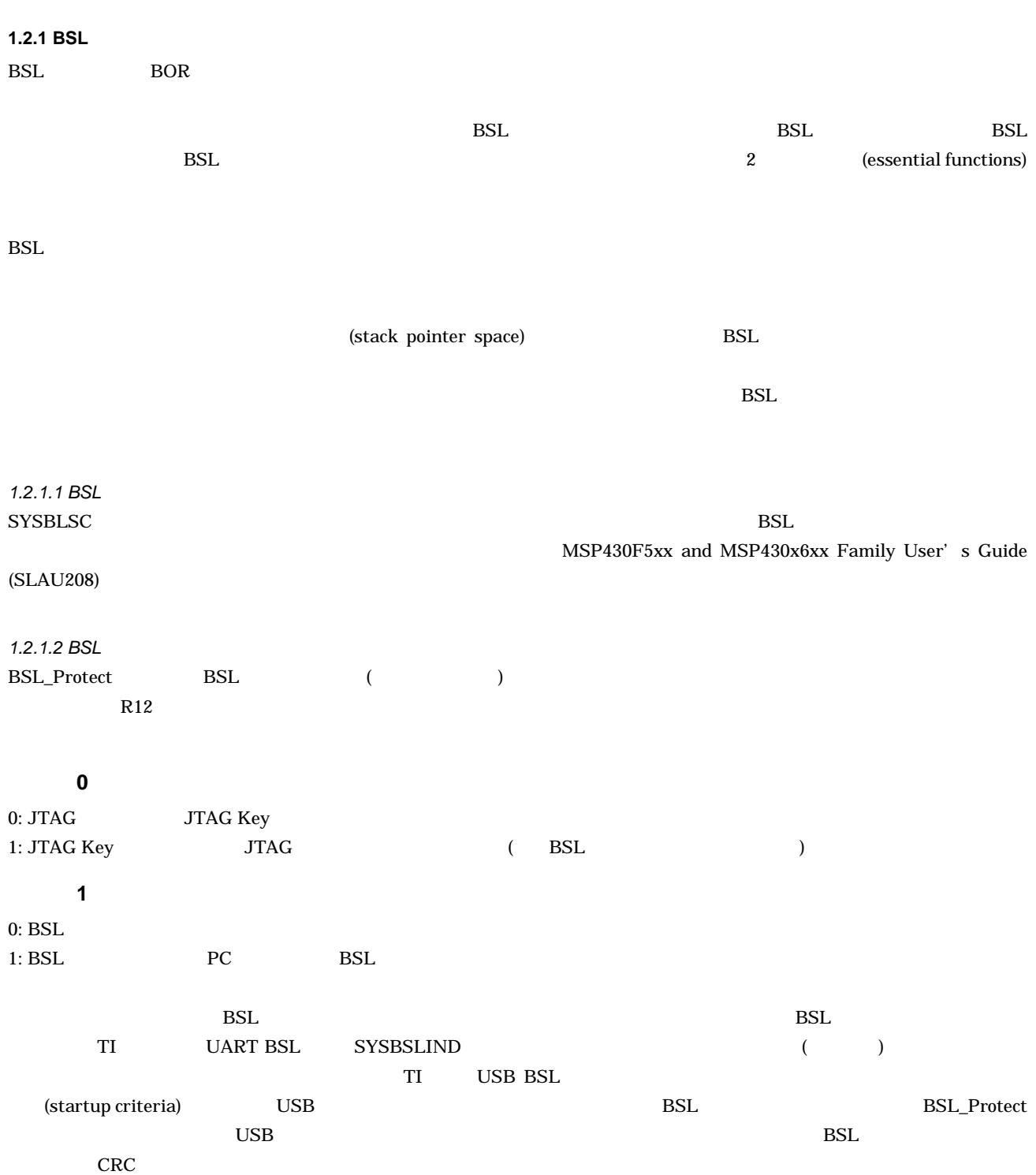

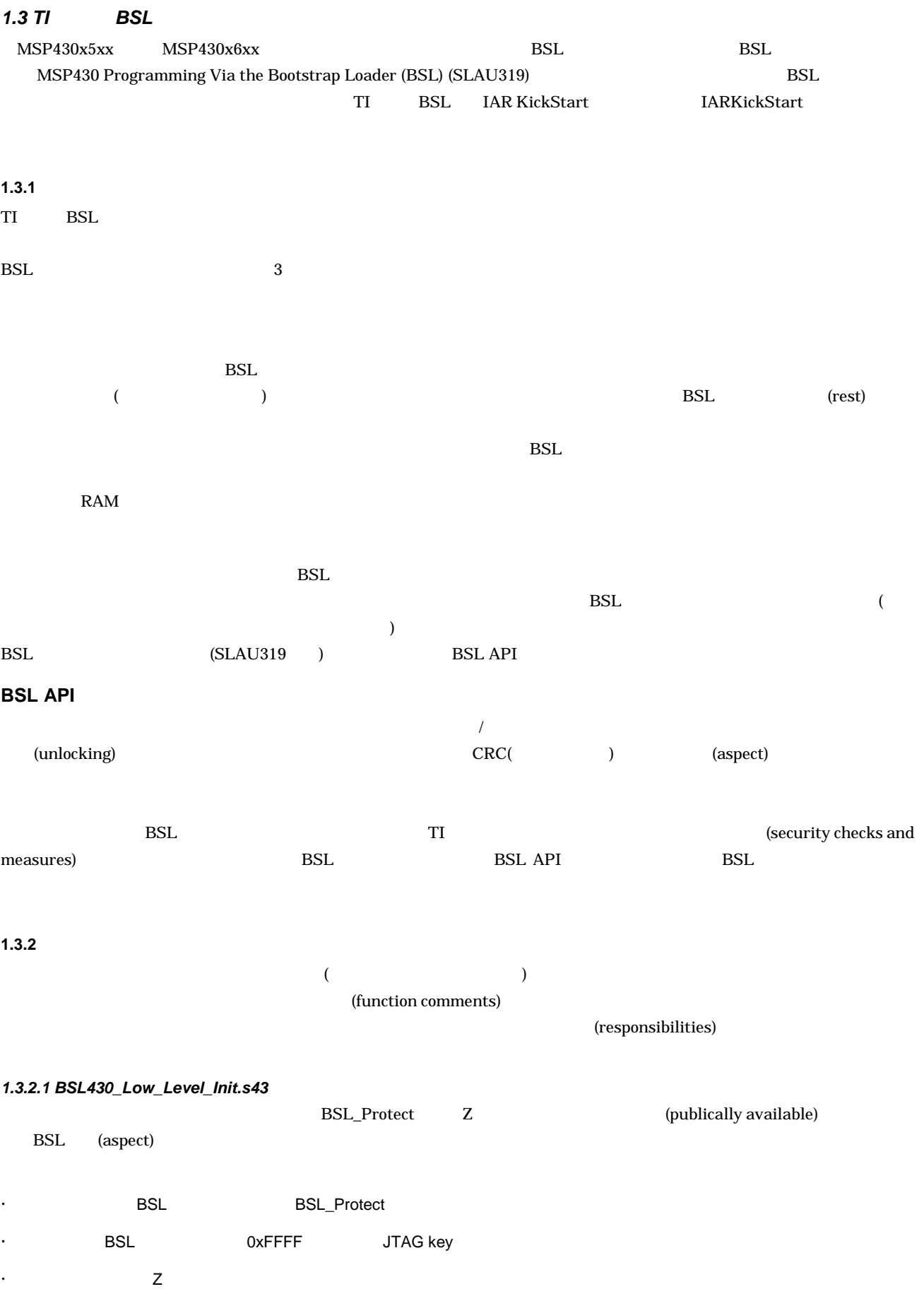

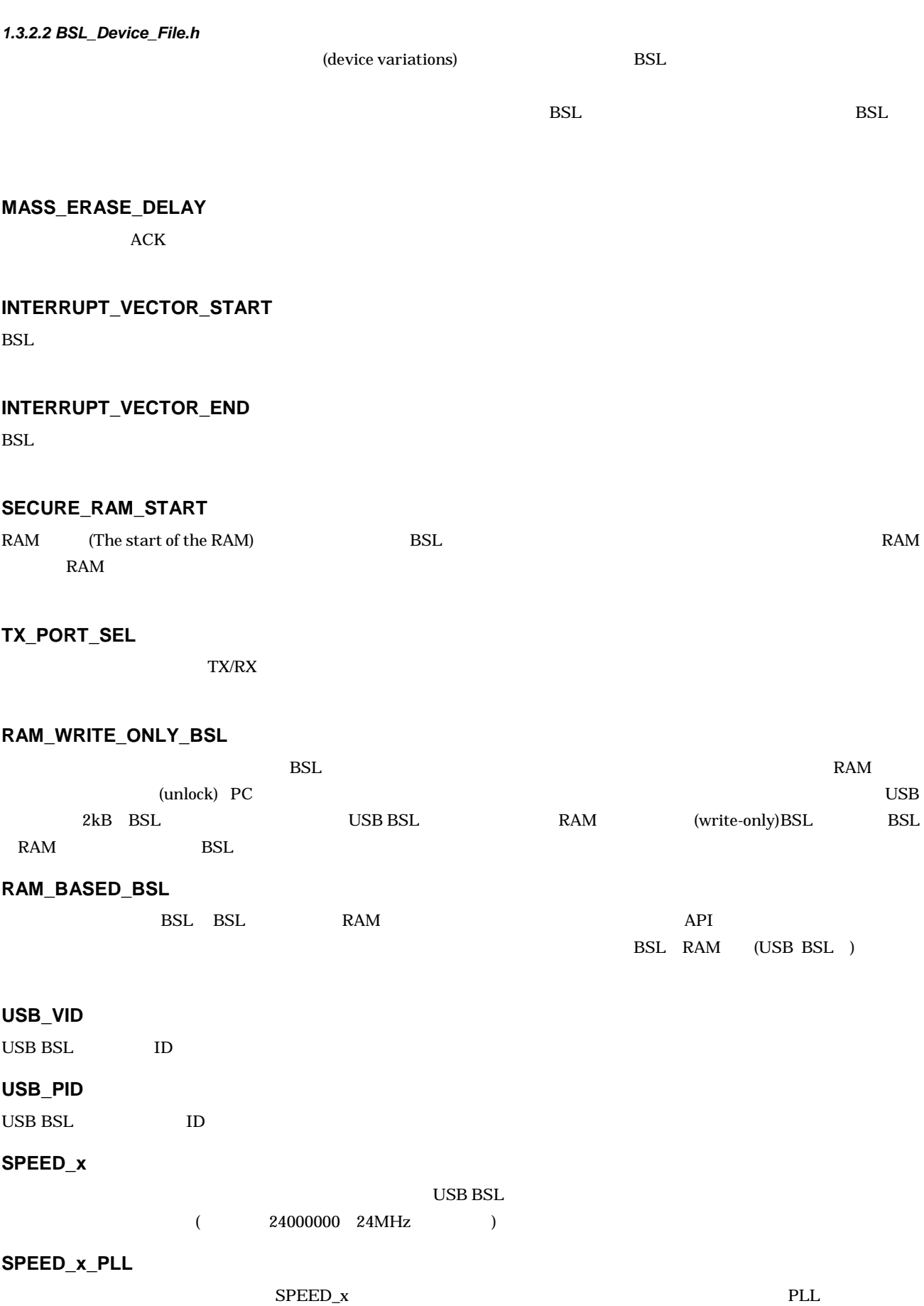

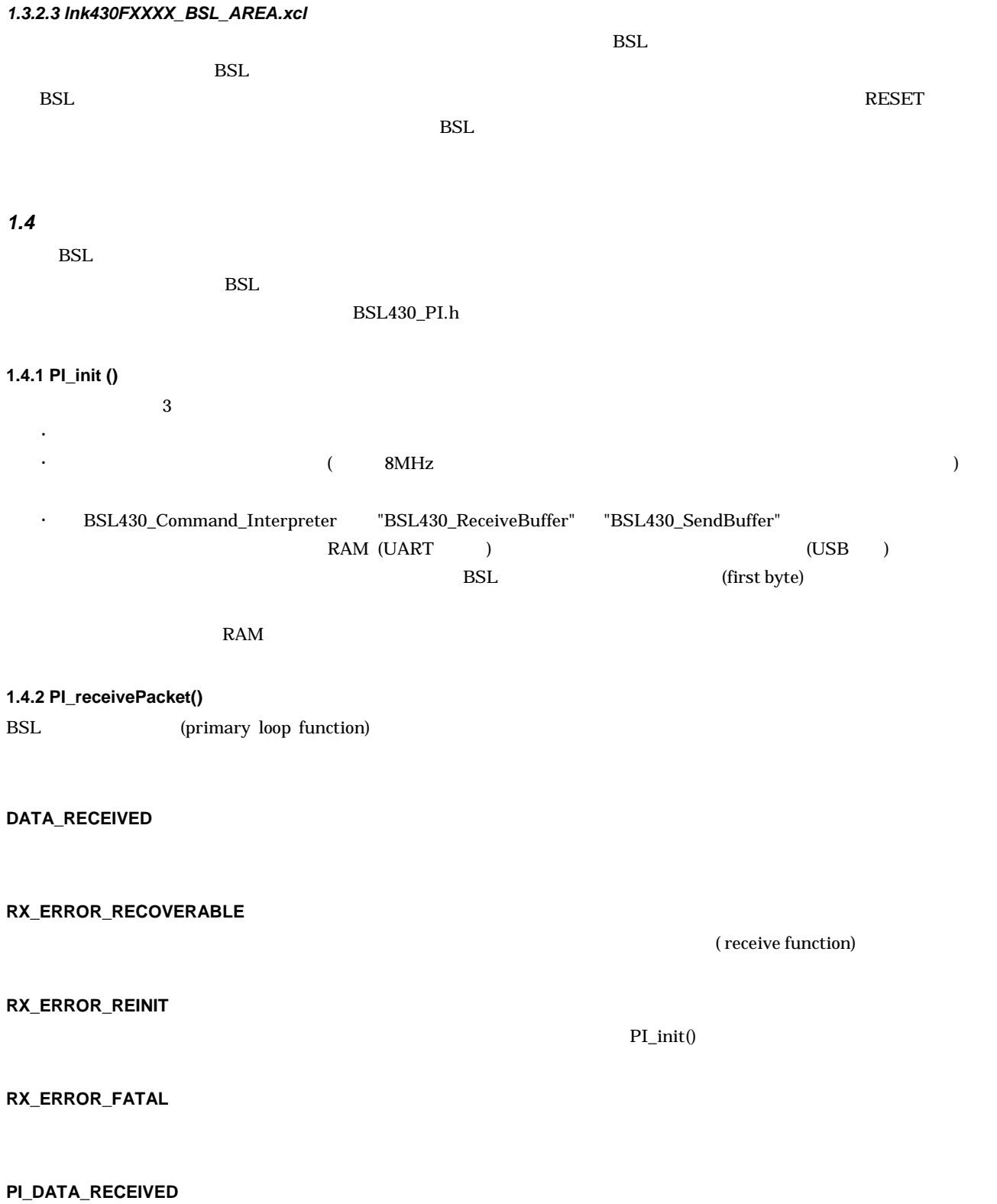

PI\_receivePacket()

**1.4.3 PI\_sendData(int bufSize)** 

 $(\text{reply})$ 

## 1.5 BSL

**1.5.1** BSL BSL BSL

 $\overline{\text{BSL}}$ 

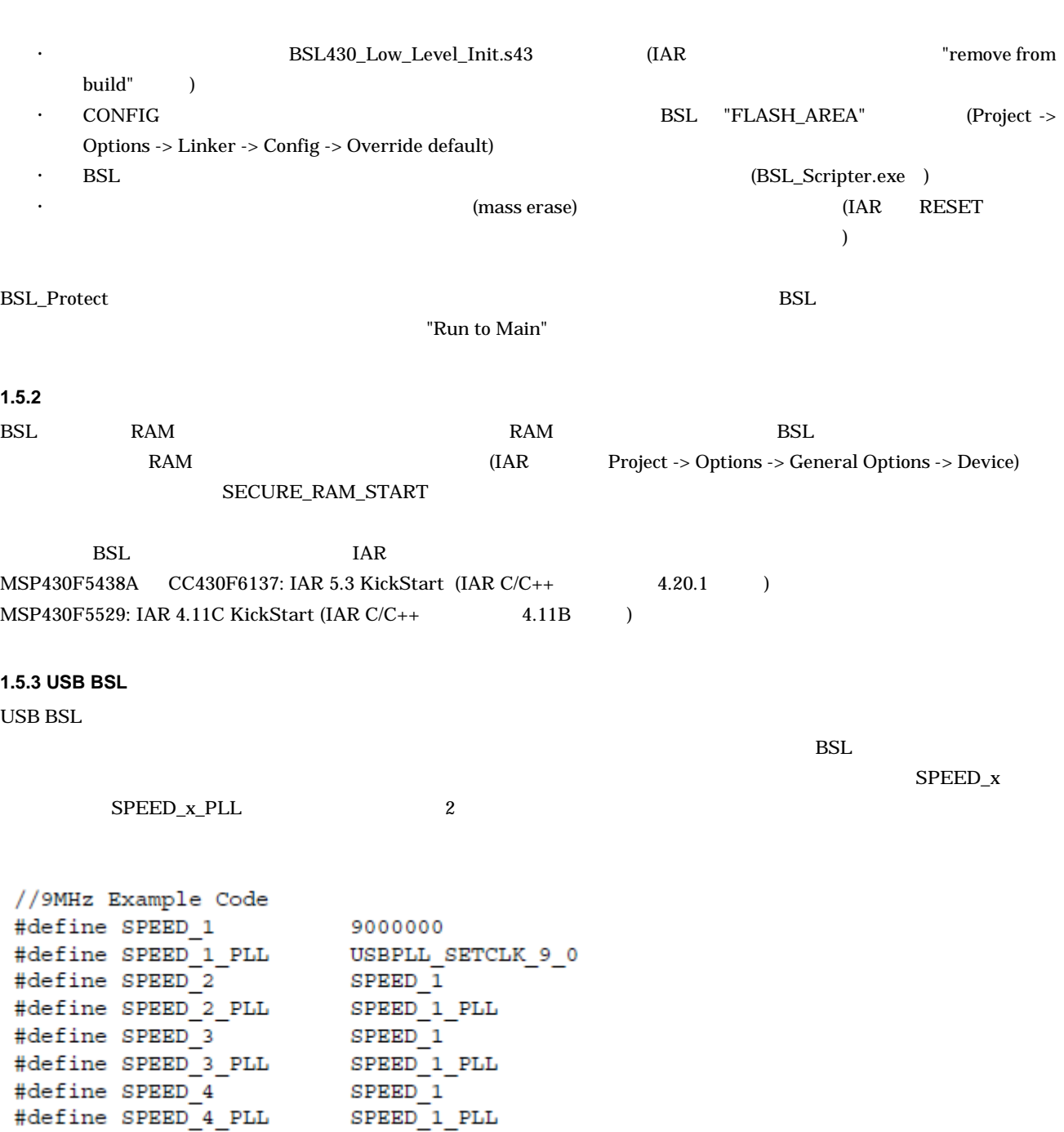

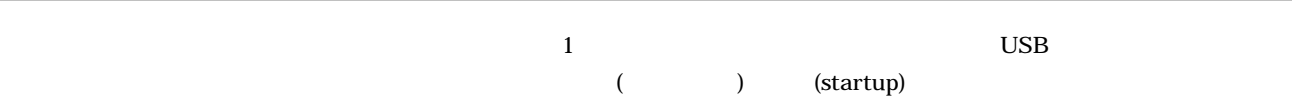

## 2 G2xx

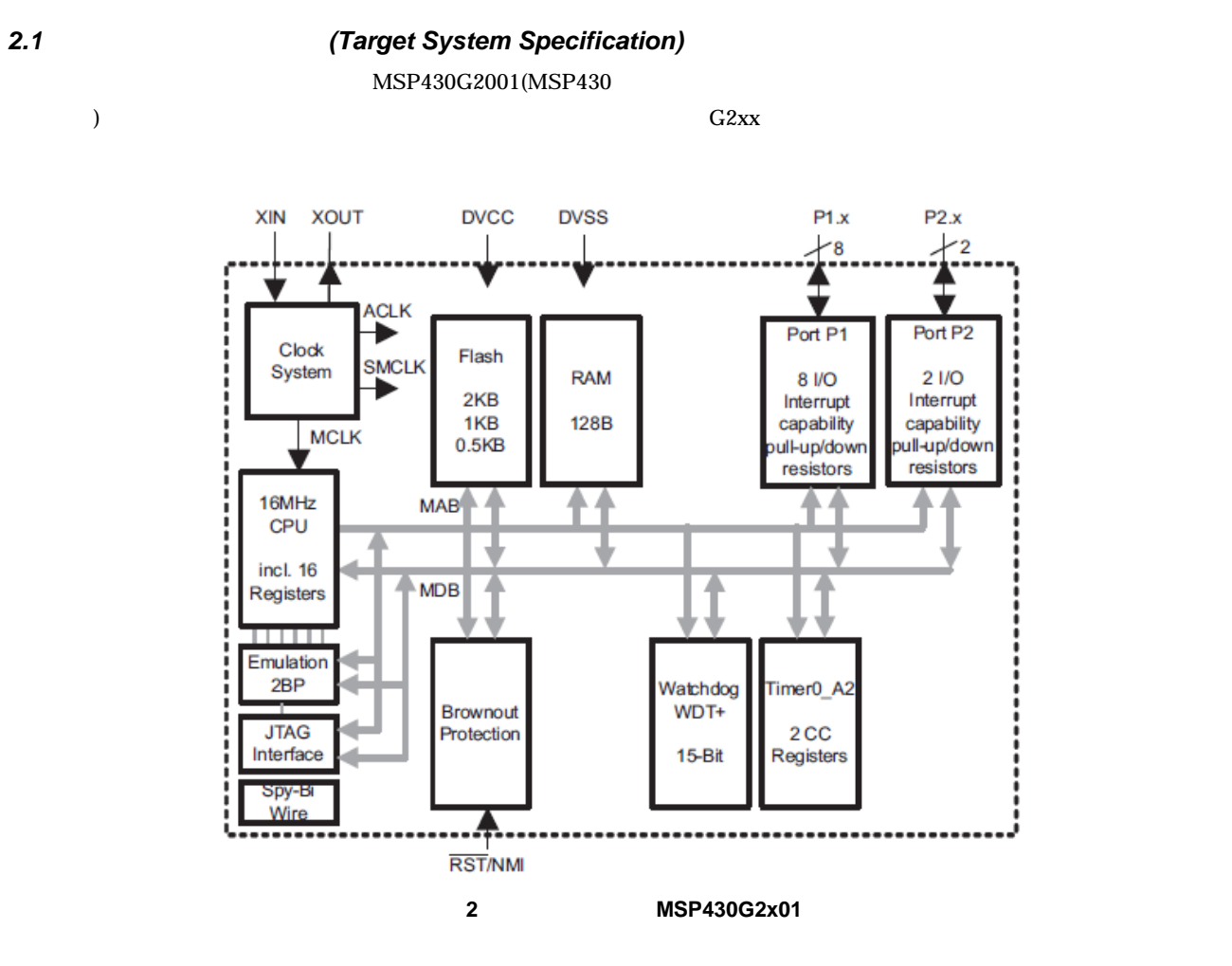

#### BSL the state of the state of the state of the state of the state of the state of the state of the state of the state of the state of the state of the state of the state of the state of the state of the state of the state

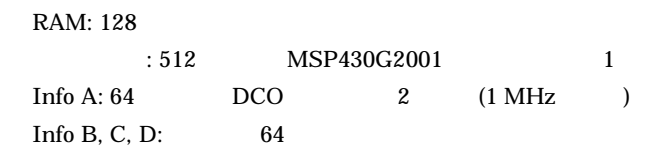

## *2.2 BSL* の仕様

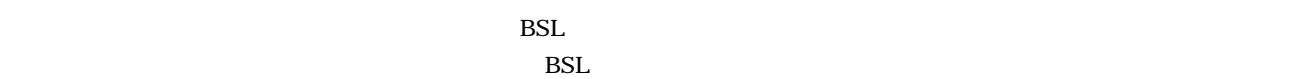

 $\blacksquare$ : BSL TI BSL BSL **MSP430 BSL** 

## $2.2.1$

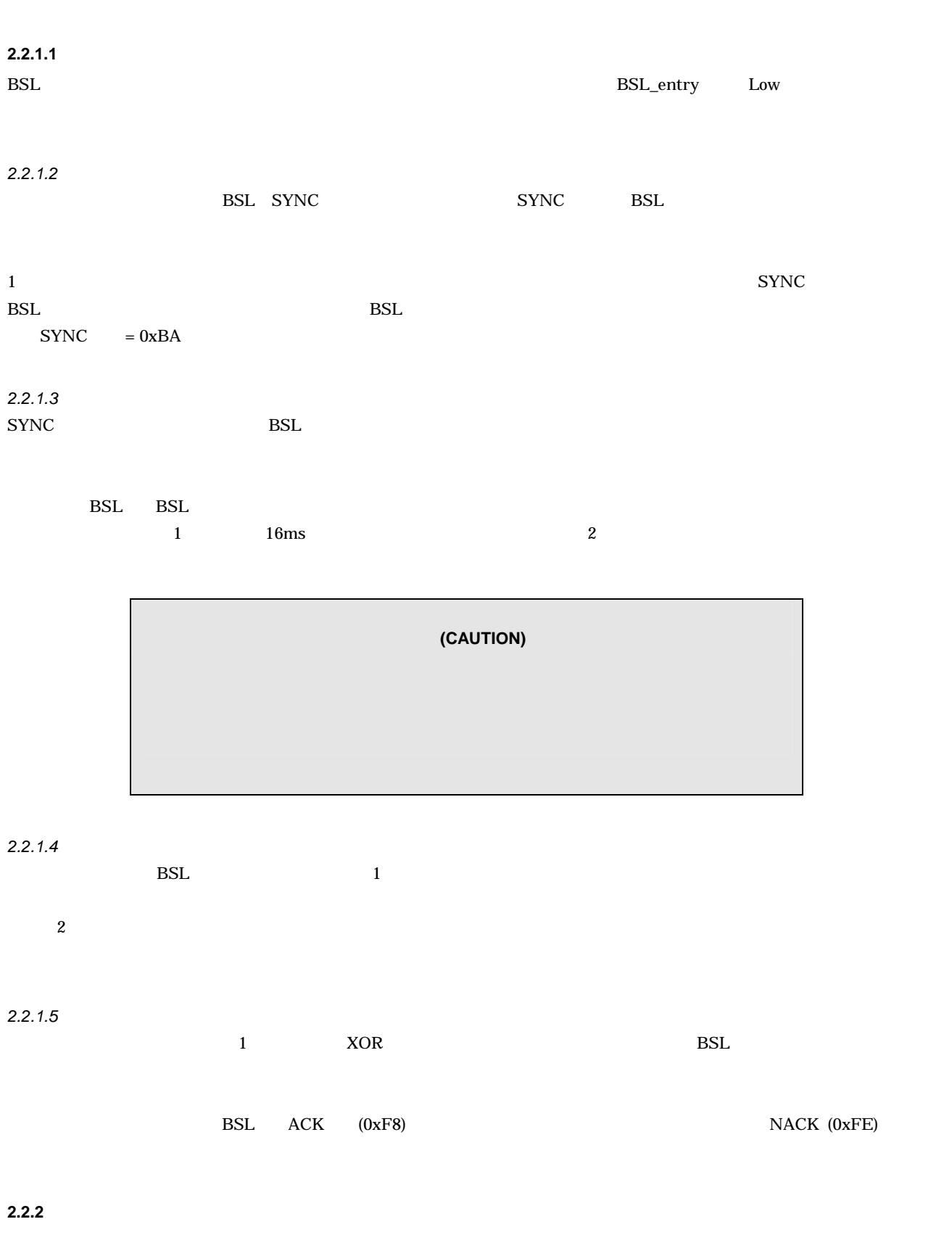

 $_{\rm BSL}$ 

 $10 \text{ (BSL)}$ 

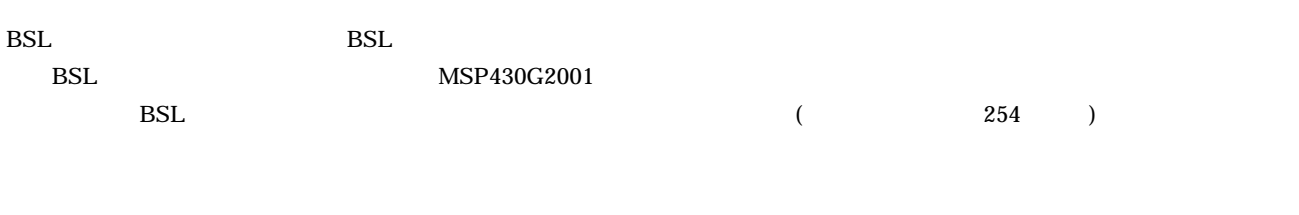

## **2.2.3**

 $\mathrm{MSP430G2xx}$ 

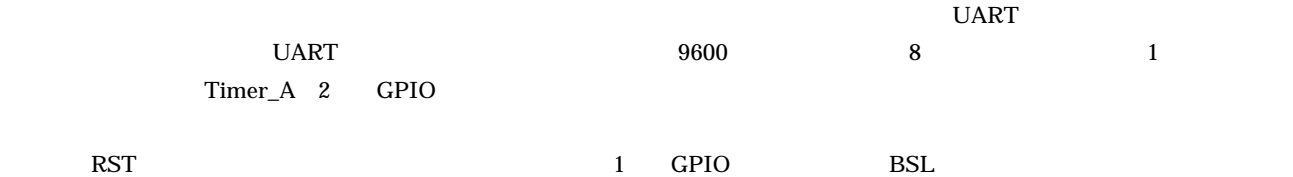

表 **1** ピン割り当て

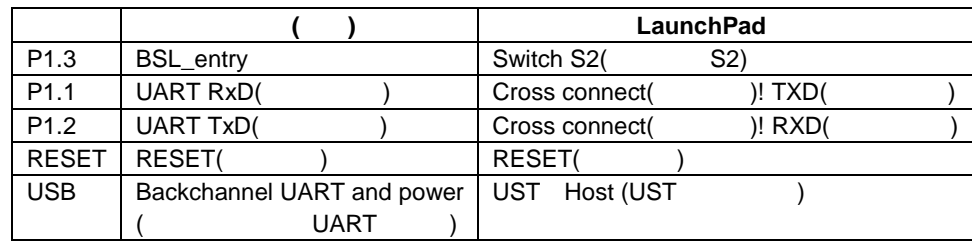

## *2.3* 実装

 $\rm BSL$   $\rm C$ (ASM)

#### **2.3.1 BSL**

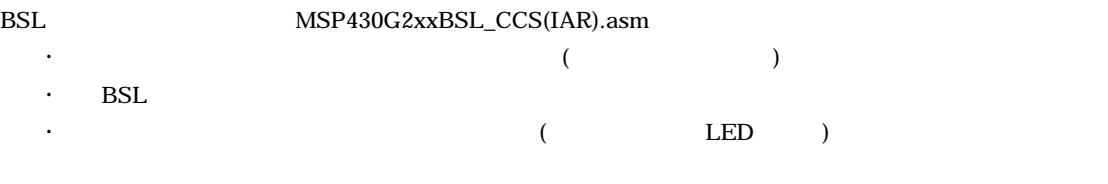

#### 2.3.1.1 DCO

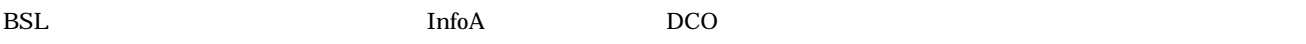

; Note that the user needs to ensure that DCO Cal Data is not ; erased during debugging - Read out from InfoA and hardcode ; two bytes in move commands below. mov.b #YOUR\_DEVICE\_VALUE, &DCOCTL ; Copy from address 0x010FEh<br>mov.b #YOUR\_DEVICE\_VALUE, &DCOCTL ; Copy from address 0x010FFh ; Replace YOUR DEVICE VALUE with values gathered from actual ; device. Values look like that: 0b3h and 086h ; (CCS Debug -> Debugger -> Loading options: Load symbols only) 

#### (production)

example of GANG430 states of the CANG430 states of production

programmer)

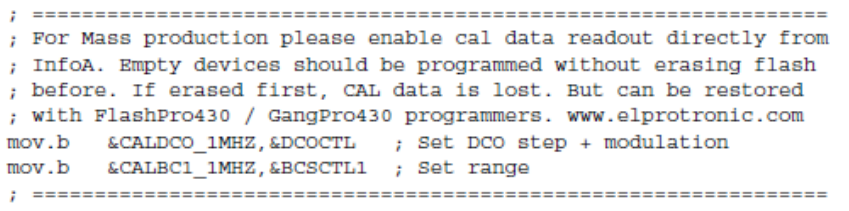

#### 2.3.1.2

 $\text{BSL}$ イルはCCS IARではわずかに異なりますが、「BSLとアプリケーション・コードを置く場所をリンカに伝える」という概念は

2.3.1.2.1

 $\overline{A}$  IDE extended to the state of the state  $\overline{B}$  and  $\overline{B}$  is the state of the state of the state of the state of the state of the state of the state of the state of the state of the state of the state of the s

表 **2** リンカ・コマンド・ファイル

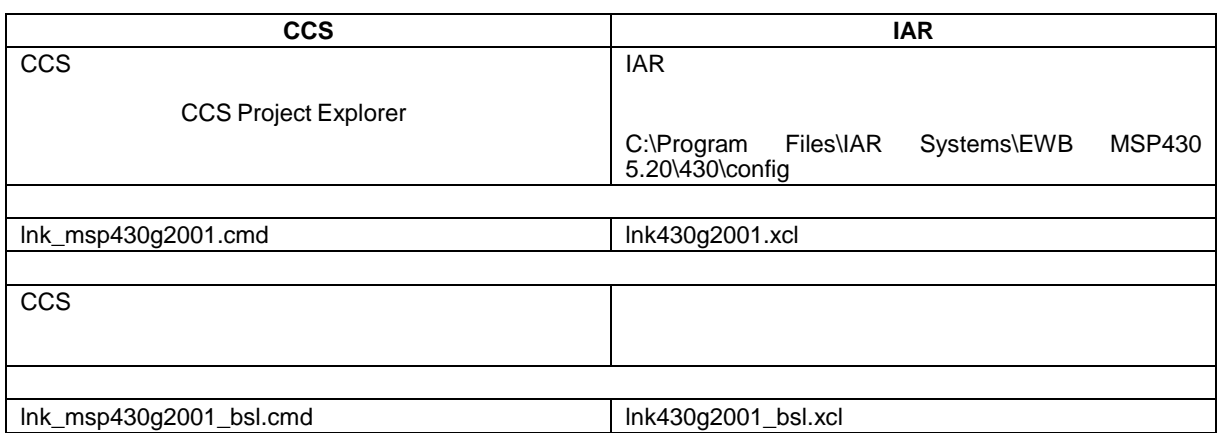

## 2.3.1.2.2

**BSL** 

**3** 3 December 2012 12:00

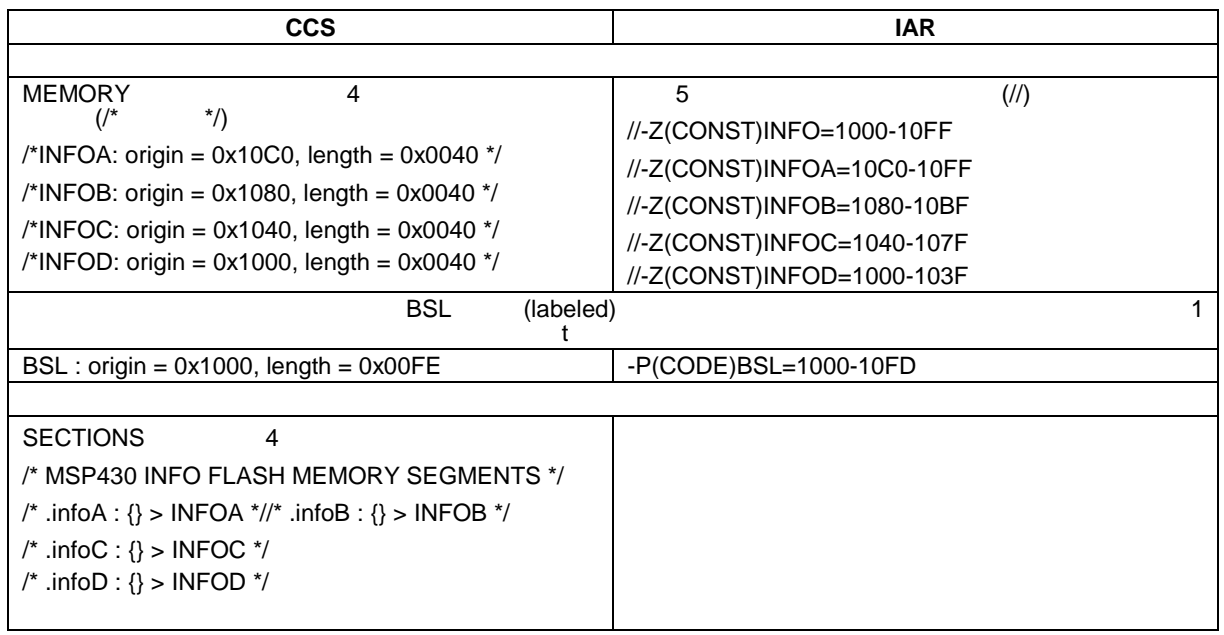

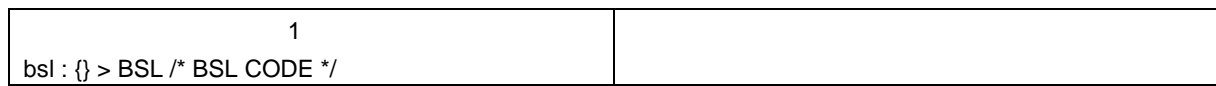

## 2.3.1.2.3 IDE

**BSL** 

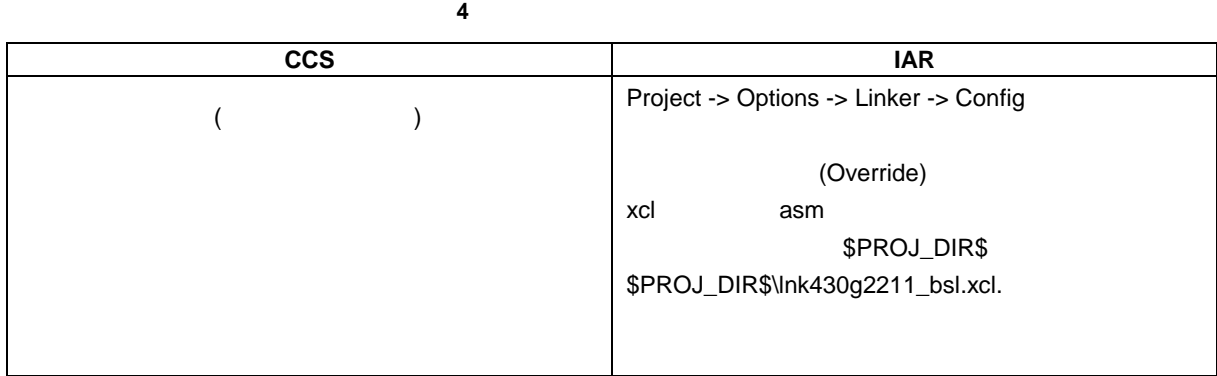

# *2.3.1.3* プロジェクトの設定

 $\rm{IDE}$  BLS

 $I$ nfo $A$ 

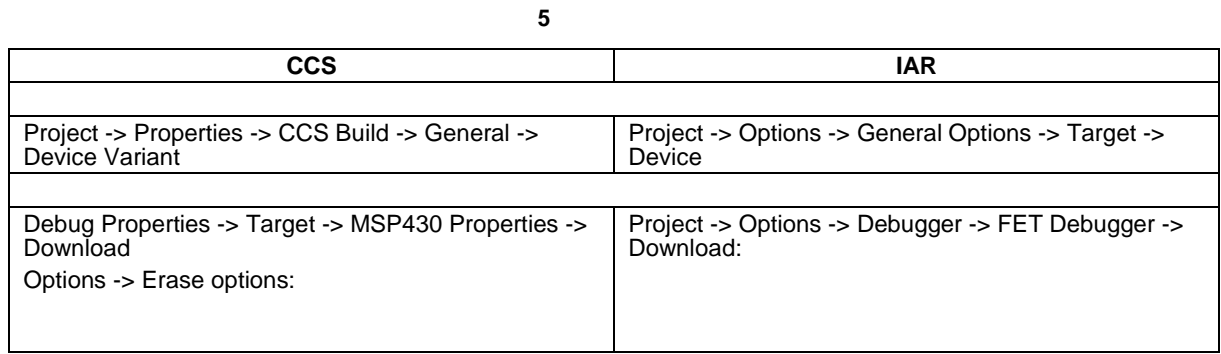

 $\text{BSL}$ 

## **2.3.2**

 $\textrm{LED}$ 

BSL おしょうかん ありません ありません ありません ありません ありません ありません ありません ありません ありません ありません ありません ありません ありません ありません ありません ありません ありません

 $(6)$ 

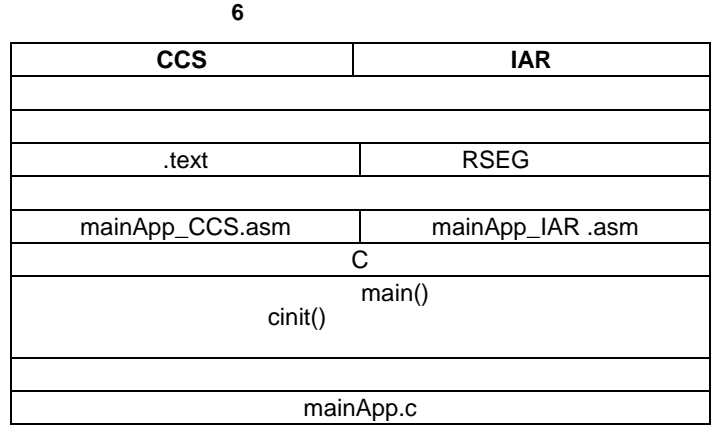

# **2.4 BSL**

 $2.4.1$ 

MSP430G2xx LaunchPad 7

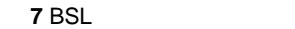

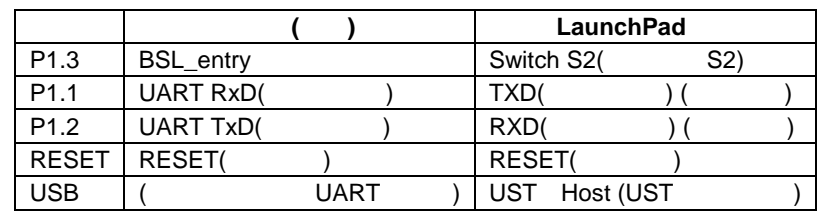

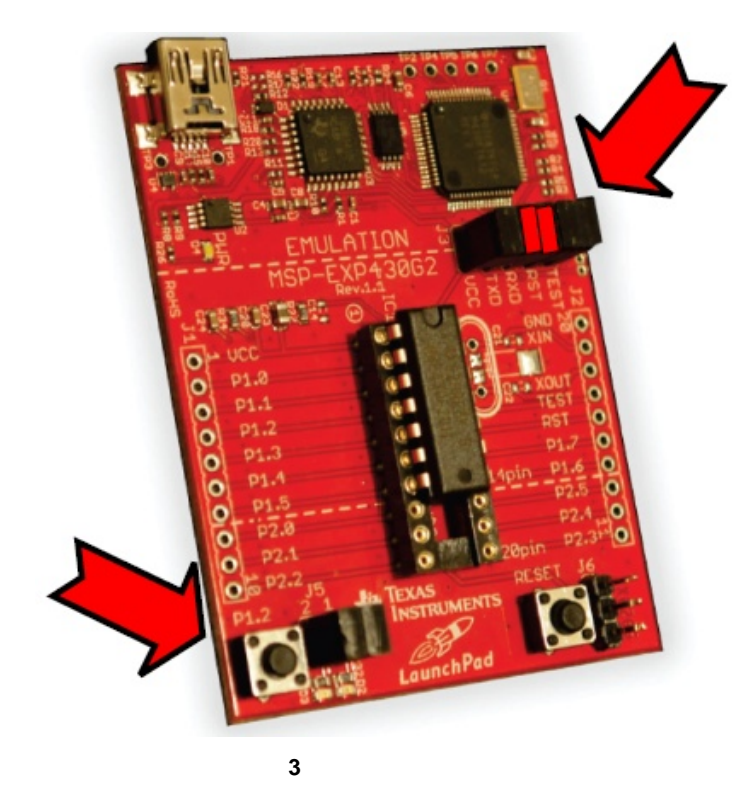

 $2.4.2$ 

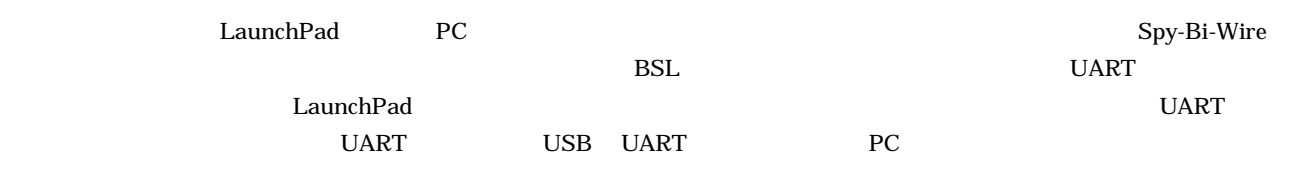

注**:** 電圧とタイミングの要件が合う限り、上記以外のどんな方法を使用してもデバイスに**UART**インターフェイスを提

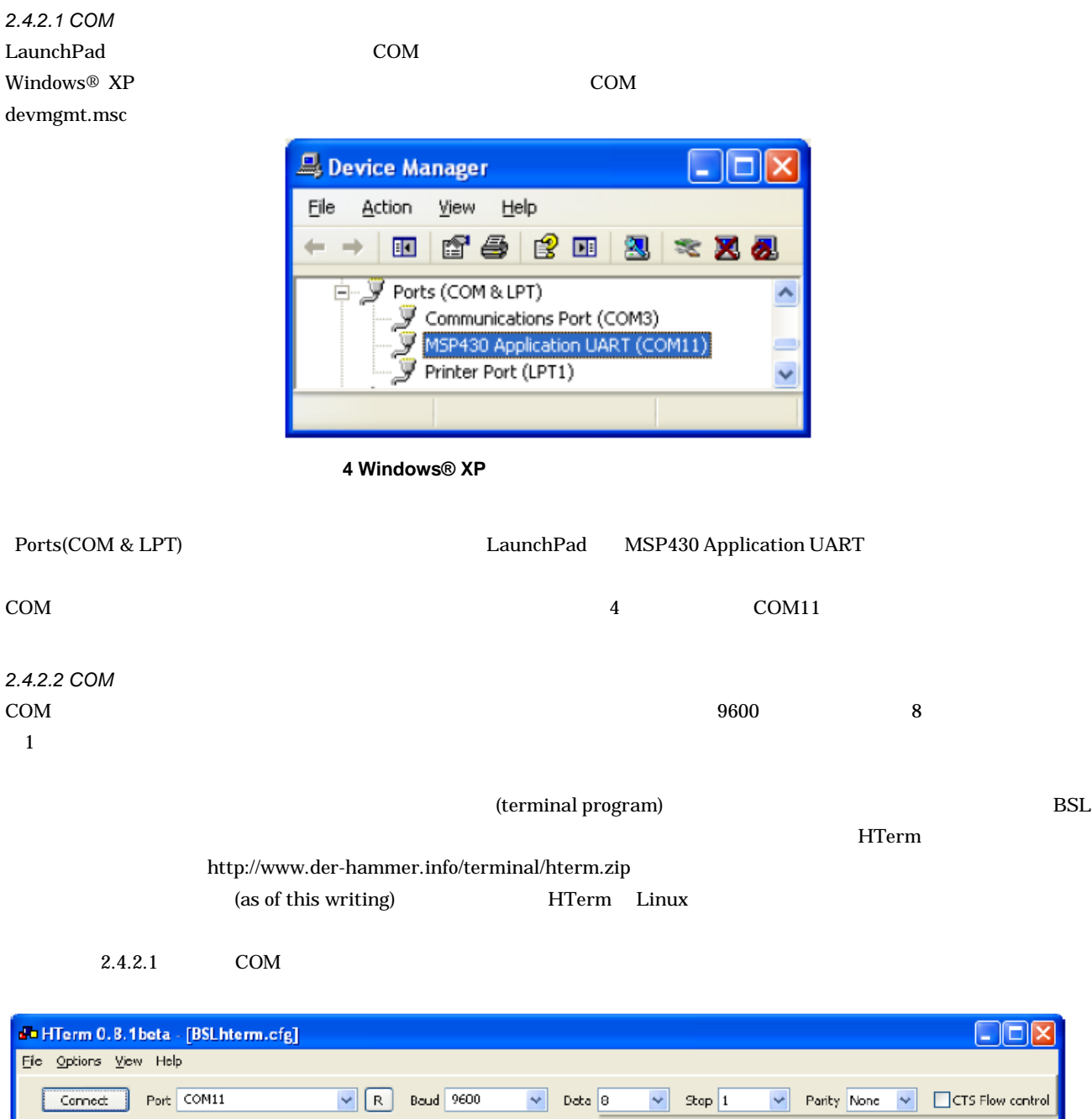

5 HTerm COM

 $\overline{\phantom{a}}$ 

 $\frac{1}{\sqrt{1-\frac{9}{2}}\sqrt{1+\frac{1}{2}}\sqrt{1+\frac{1}{2}}\sqrt{1+\frac{1}{2}}}}$  Not connected

: Hterm GUI

 $\overline{\phantom{a}}$ 

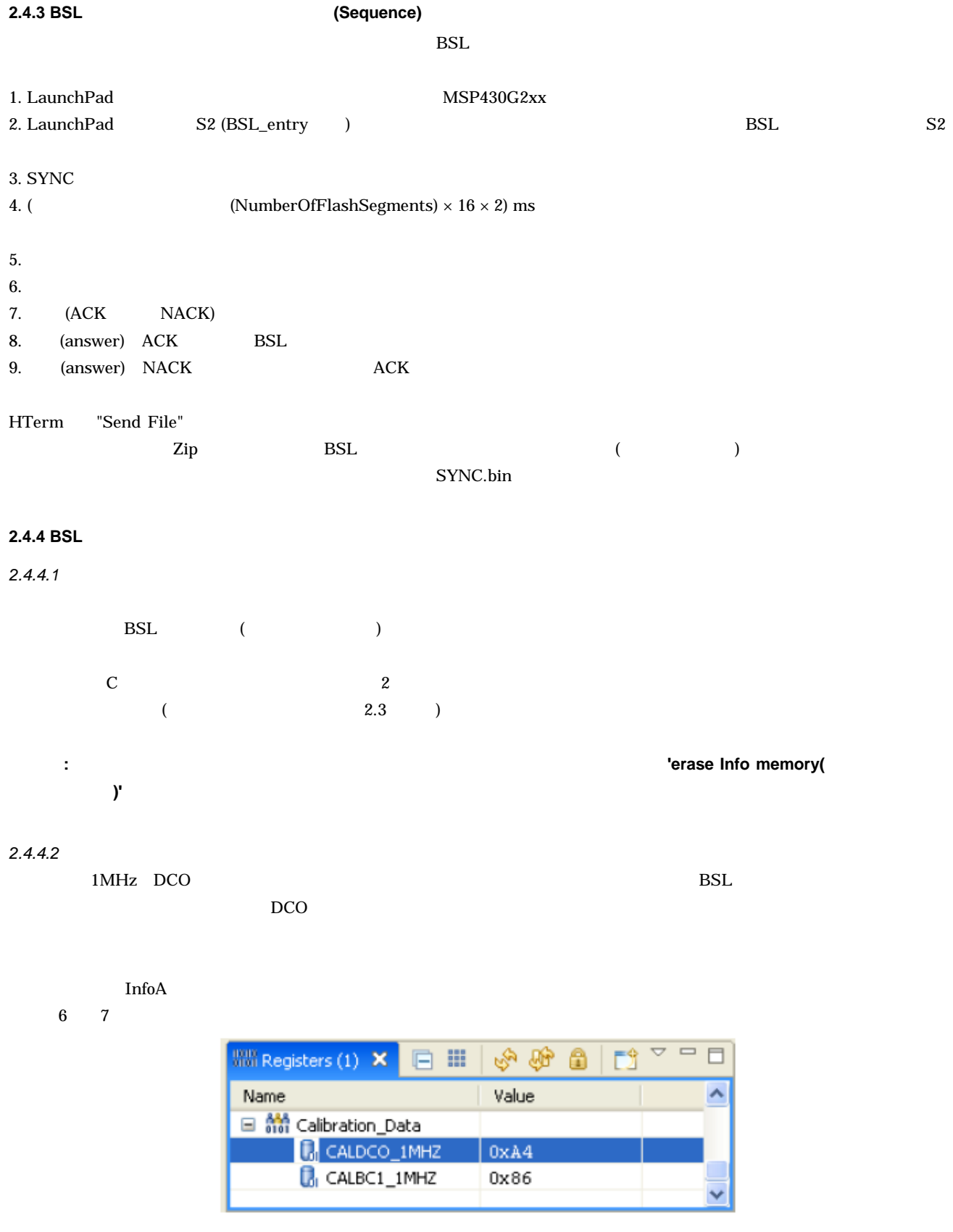

図 **6 View -> Register -> Calibration\_Data (CCS)** 

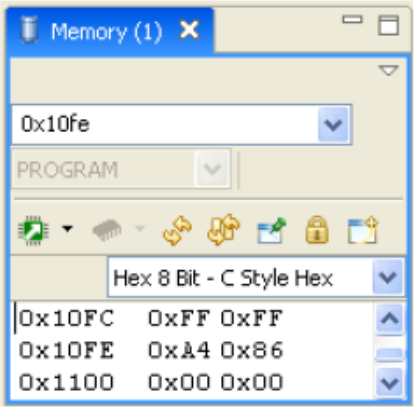

図 **7 View -> Memory: 0x10fe and 0x10ff (CCS)** 

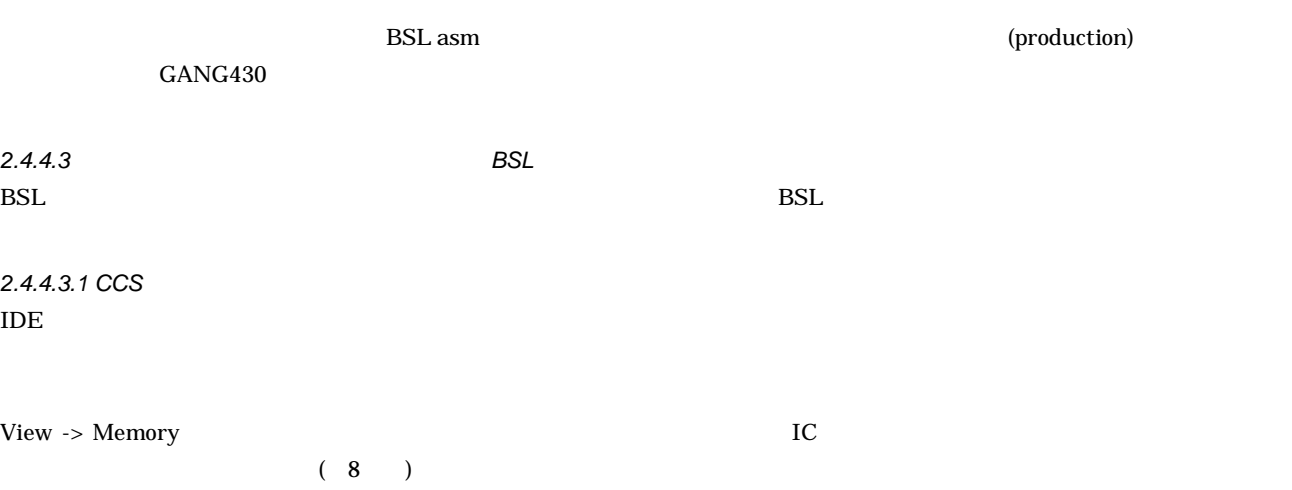

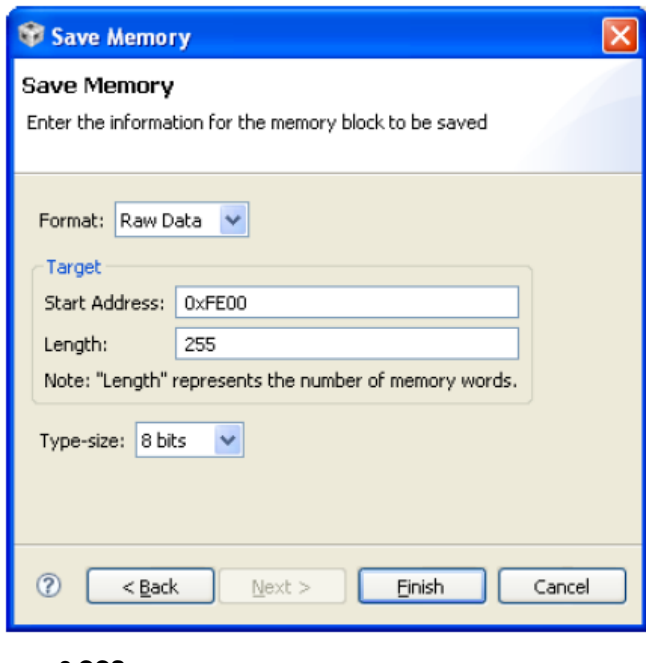

8 CCS

ついては、コマルトのアイルはこれは、これはこれはこれはこれは、これはこれはこれはこれは、このついではない。このコマルトでは、このコマルトではないのか、このついでは XOR

 $XOR$ 

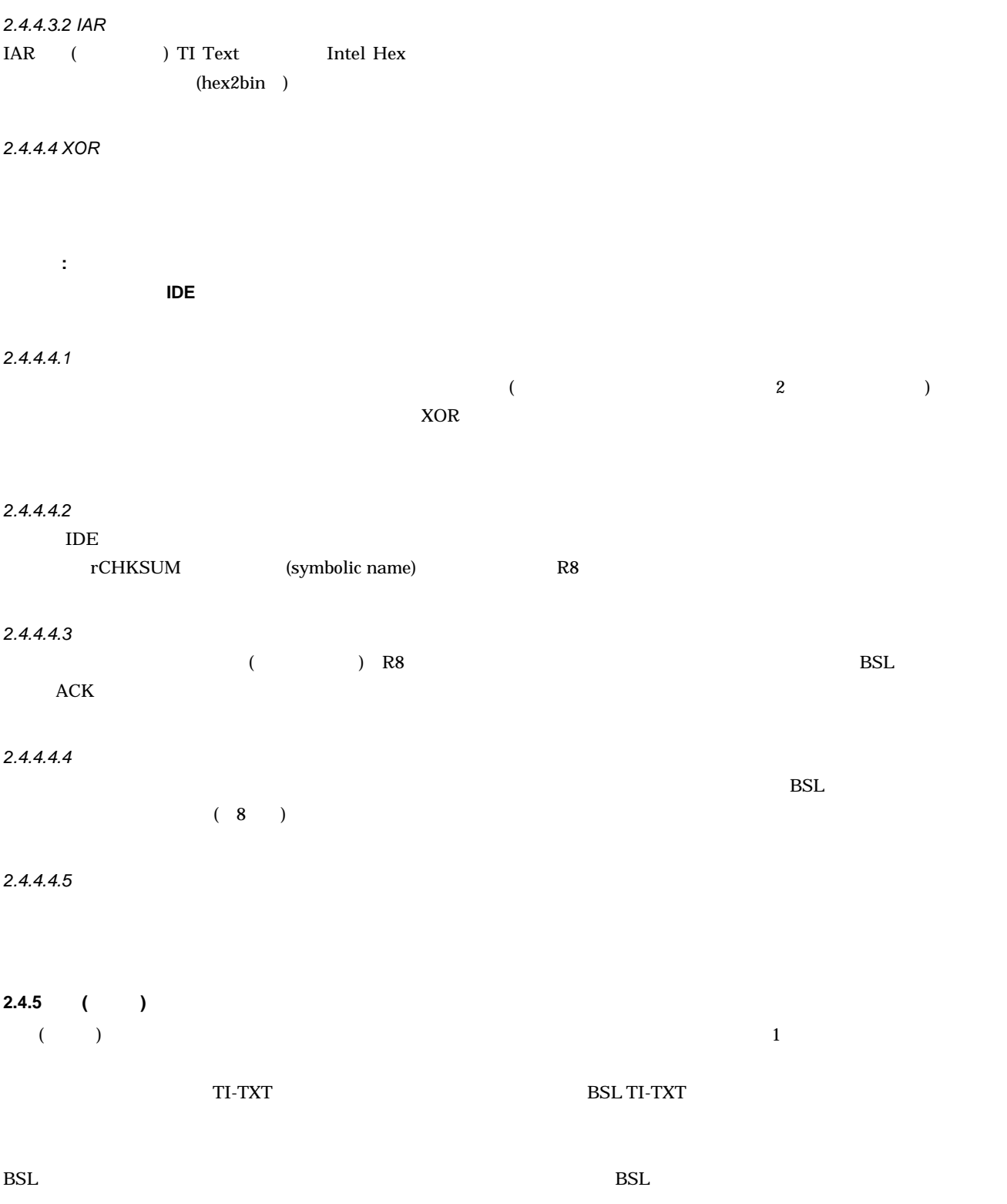

# ご注意

Texas Instruments Incorporated 及びその関連会社 (以下総称して TIといいま す)は、最新のJESD46に従いその半導体製品及びサービスを修正し、改善、改 良、その他の変更をし、又は最新のJESD48に従い製品の製造中止またはサー ビスの提供を中止する権利を留保します。お客様は、発注される前に、関連する最 新の情報を取得して頂き、その情報が現在有効かつ完全なものであるかどうかご 確認下さい。全ての半導体製品は、ご注文の受諾の際に提示されるTIの標準販 売契約約款に従って販売されます。

TIは、その製品が、半導体製品に関するTIの標準販売契約約款に記載された 保証条件に従い、販売時の仕様に対応した性能を有していることを保証します。 検査及びその他の品質管理技法は、TI が当該保証を支援するのに必要とみな す範囲で行なわれております。各デバイスの全てのパラメーターに関する固有の 検査は、適用される法令によってそれ等の実行が義務づけられている場合を除 き、必ずしも行なわれておりません。

TIは、製品のアプリケーションに関する支援又はお客様の製品の設計について青 任を負うことはありません。TI 製部品を使用しているお客様の製品及びそのアプ リケーションについての責任はお客様にあります。TI 製部品を使用したお客様の 製品及びアプリケーションに関連する危険を最小のものとするため、適切な設計上 及び操作上の安全対策は、お客様にてお取り下さい。

TIは、TIの製品又はサービスが使用されている組み合せ、機械装置、又は方法 に関連しているTIの特許権、著作権、回路配置利用権、その他のTIの知的財 産権に基づいて何らかのライセンスを許諾するということは明示的にも黙示的にも 保証も表明もしておりません。TI が第三者の製品もしくはサービスについて情報を 提供することは、TIが当該製品又はサービスを使用することについてライセンスを 与えるとか、保証又は是認するということを意味しません。そのような情報を使用 するには第三者の特許その他の知的財産権に基づき当該第三者からライセンスを 得なければならない、又は TI の特許その他の知的財産権に基づき TI からライセ ンスを得て頂かなければならない場合もあります。

TIのデータ・ブック又はデータ・シートの中にある情報の重要な部分の複製は、 その情報に一切の変更を加えること無く、且つその情報と関連する全ての保証、 条件、制限及び通知と共になされる限りにおいてのみ許されるものとします。TI は、変更が加えられて文書化されたものについては一切責任を負いません。第三 者の情報については、追加的な制約に服する可能性があります。

TIの製品又はサービスについて TI が提示したパラメーターと異なる、又は、それ を超えてなされた説明で当該 TI 製品又はサービスを再販売することは、関連する TI 製品又はサービスに対する全ての明示的保証、及び何らかの黙示的保証を無 効にし、且つ不公正で誤認を生じさせる行為です。TIは、そのような説明について は何の義務も責任も負いません。

TI からのアプリケーションに関する情報提供又は支援の一切に拘わらず、お客様 は、ご自身の製品及びご自身のアプリケーションにおけるTI 製品の使用に関する法 的責任、規制、及び安全に関する要求事項の全てにつき、これをご自身で遵守する 責任があることを認め、且つそのことに同意します。お客様は、想定される不具合がも たらす危険な結果に対する安全対策を立案し実行し、不具合及びその帰結を監視 し、害を及ぼす可能性のある不具合の可能性を低減し、及び、適切な治癒措置を講 じるために必要な専門的知識の一切を自ら有することを表明し、保証します。お客様 は、TI 製品を安全でないことが致命的となるアプリケーションに使用したことから生じ る損害の一切につき、TI 及びその代表者にその全額の補償をするものとします。

TI 製品につき、安全に関連するアプリケーションを促進するために特に宣伝される 場合があります。そのような製品については、TIが目的とするところは、適用される 機能上の安全標準及び要求事項を満たしたお客様の最終製品につき、お客様が 設計及び製造ができるようお手伝いをすることにあります。それにも拘わらず、当該 TI 製品については、前のパラグラフ記載の条件の適用を受けるものとします。

FDA クラスIII(又は同様に安全でないことが致命的となるような医療機器)へのTI 製品の使用は、TIとお客様双方の権限ある役員の間で、そのような使用を行う際に ついて規定した特殊な契約書を締結した場合を除き、一切認められていません。

TIが軍需対応グレード品又は「強化プラスティック」製品として特に指定した製品 のみが軍事用又は宇宙航空用アプリケーション、若しくは、軍事的環境又は航空 宇宙環境にて使用されるように設計され、かつ使用されることを意図しています。 お客様は、TI がそのように指定していない製品を軍事用又は航空宇宙用に使う 場合は全てご自身の危険負担において行うこと、及び、そのような使用に関して必 要とされるすべての法的要求事項及び規制上の要求事項につきご自身のみの責 任により満足させることを認め、且つ同意します。

TIには、主に自動車用に使われることを目的として、ISO/TS 16949の要求事項 を満たしていると特別に指定した製品があります。当該指定を受けていない製品 については、自動車用に使われるようには設計されてもいませんし、使用されるこ とを意図しておりません。従いまして、前記指定品以外のTI製品が当該要求事項 を満たしていなかったことについては、TIはいかなる責任も負いません。

Copyright © 2013, Texas Instruments Incorporated 日本語版 日本テキサス・インスツルメンツ株式会社

# 弊社半導体製品の取り扱い・保管について

半導体製品は、取り扱い、保管・輸送環境、基板実装条件によっては、お客様で の実装前後に破壊/劣化、または故障を起こすことがあります。

弊社半導体製品のお取り扱い、ご使用にあたっては下記の点を遵守して下さい。 1. 静電気

- 素手で半導体製品単体を触らないこと。どうしても触る必要がある 場合は、リストストラップ等で人体からアースをとり、導電性手袋等 をして取り扱うこと。
- 弊社出荷梱包単位 (外装から取り出された内装及び個装) 又は製品 単品で取り扱いを行う場合は、接地された導電性のテーブル上で(導 電性マットにアースをとったもの等)、アースをした作業者が行う こと。また、コンテナ等も、導電性のものを使うこと。
- マウンタやはんだ付け設備等、半導体の実装に関わる全ての装置類 は、静電気の帯電を防止する措置を施すこと。
- 前記のリストストラップ・導電性手袋・テーブル表面及び実装装置 類の接地等の静電気帯電防止措置は、常に管理されその機能が確認 されていること。
- 2. 温·湿度環境
	- 温度: 0~40℃、相対湿度: 40~85%で保管·輸送及び取り扱 いを行うこと。(但し、結露しないこと。)

● 直射日光があたる状態で保管・輸送しないこと。

- 3. 防湿梱包
	- 防湿梱包品は、開封後は個別推奨保管環境及び期間に従い基板実装 すること。
- 4 機械的衝撃
	- 梱包品(外装、内装、個装)及び製品単品を落下させたり、衝撃を 与えないこと。
- 5 執衝撃
	- はんだ付け時は、最低限 260℃以上の高温状態に、10秒以上さら さないこと。(個別推奨条件がある時はそれに従うこと。)
- 6. 汚染
	- はんだ付け性を損なう、又はアルミ配線腐食の原因となるような汚 染物質(硫黄、塩素等ハロゲン)のある環境で保管・輸送しないこと。
	- はんだ付け後は十分にフラックスの洗浄を行うこと。(不純物含有 率が一定以下に保証された無洗浄タイプのフラックスは除く。)